Для подключения сканера штрихкода **NT800-232** к персональному компьютеру (ПК) необходимо проверить скорость обмена данными. Для этого в диспетчере устройств ПК нужно посмотреть параметры COM-порта.

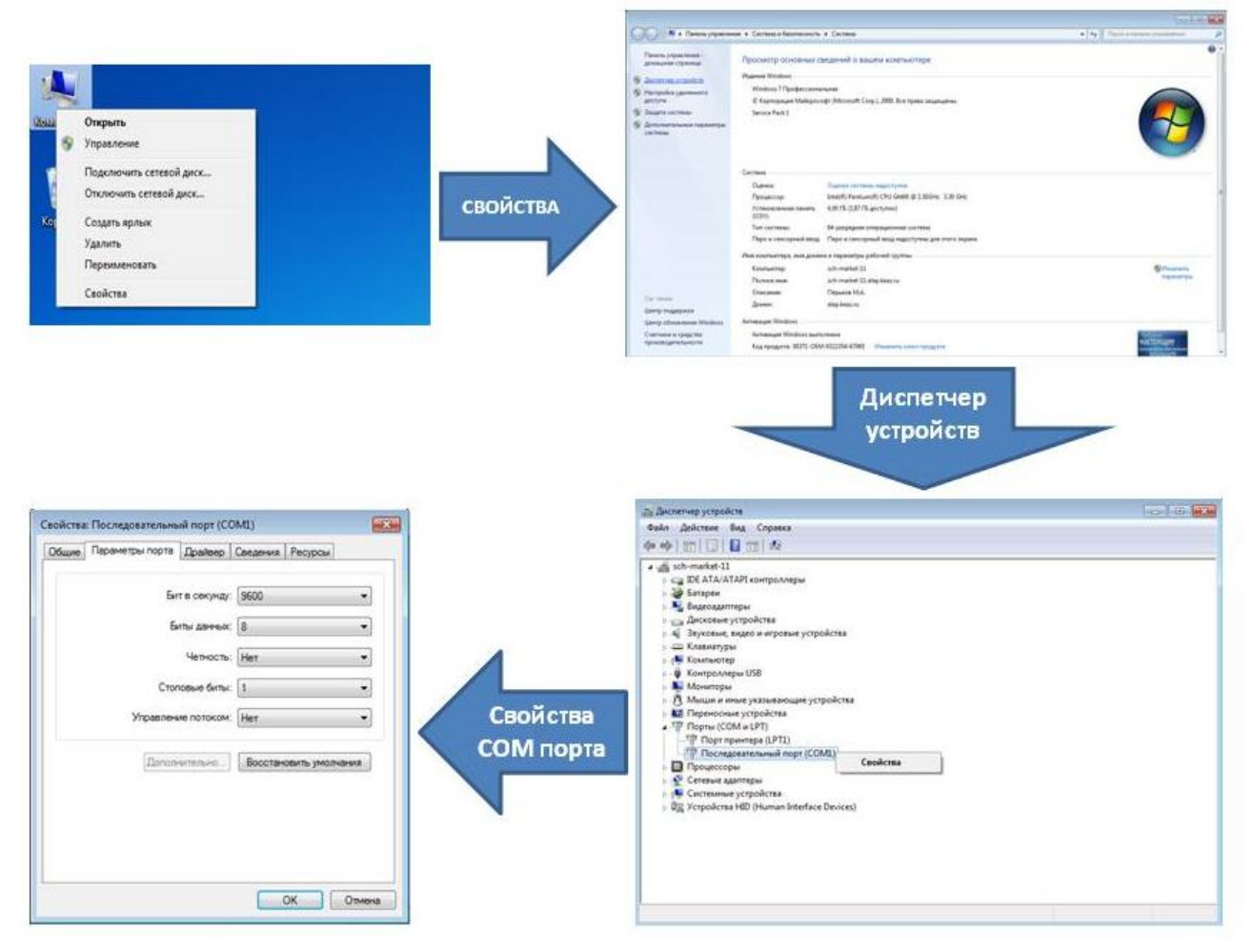

Для перевода сканера в рабочий режим необходимо сканировать один из перечисленных кодов:

1. Для установки скорости обмена данными 9600 бит/сек.

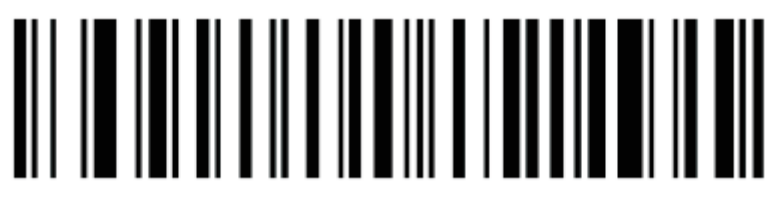

2. Для установки скорости обмена данными 115200 бит/сек.

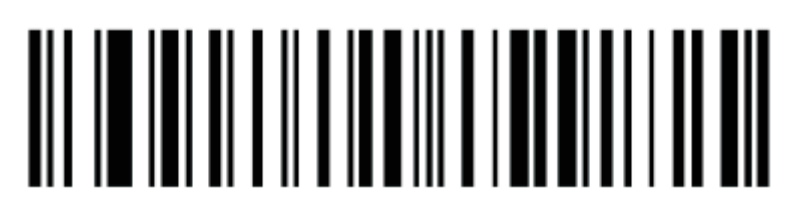

После выбора установленной на ПК скорости обмена данными в настройках сканера необходимо запустить программу настройки ККТ «Сервисная утилита ККМ» и проверить настройки скорости обмена данными:

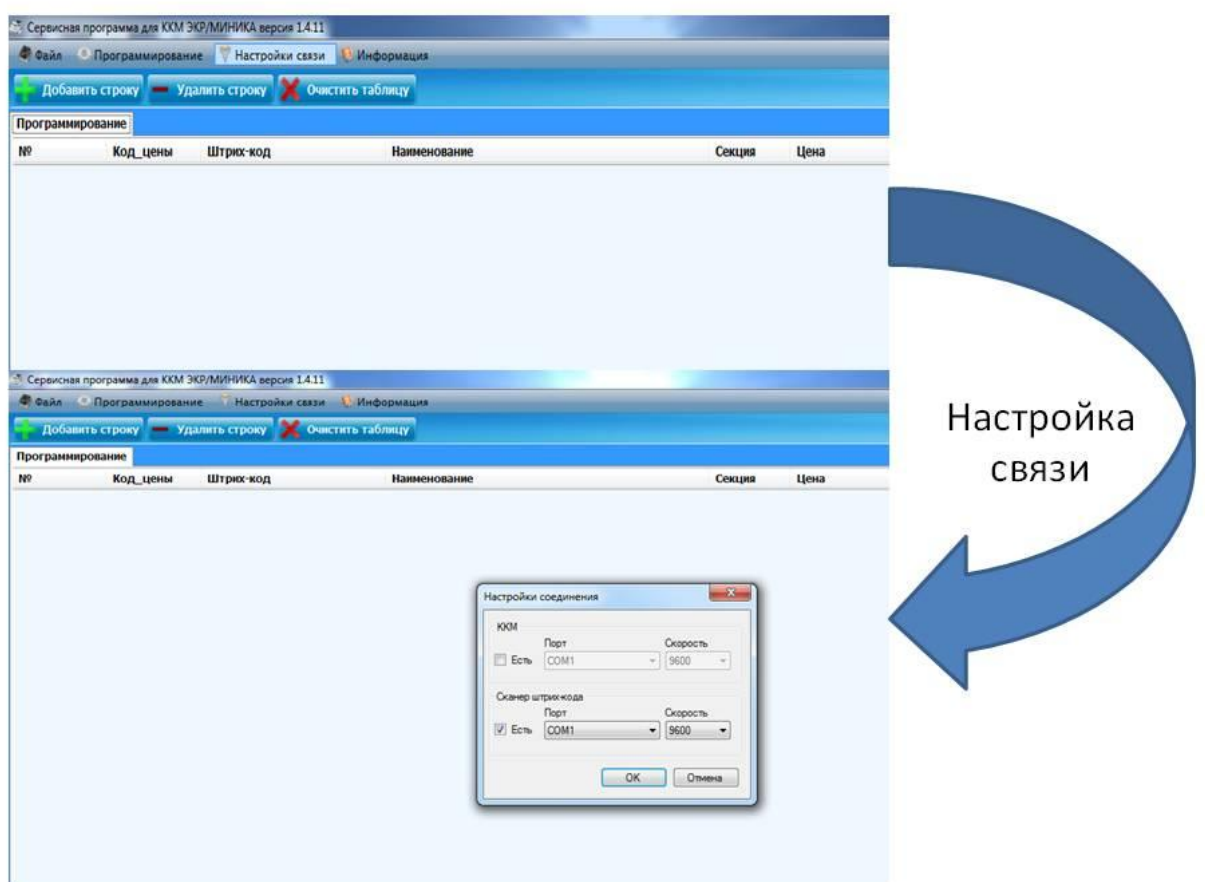

Скорость обмена данными COM-порта на ПК, в программе «Сервисная утилита ККМ» и сканере штрихкода должны быть одинаковыми.

После проведения описанных действий сканер штрихкода **NT800-232** готов к работе.

Для подключения сканера штрихкодов **NT800-232** к ККТ ЭКР/МИНИКА производства АО «СЧЕТМАШ» необходимо настроить формат передачи данных от сканера на ККТ. Для этого необходимо отсканировать штрихкод:

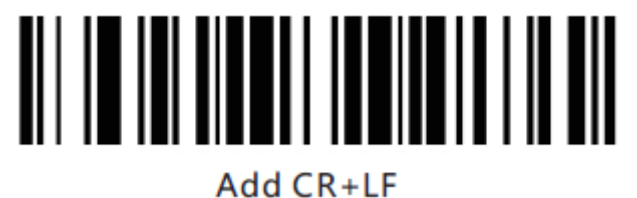

Для настройки чтения двумерных инверсных штрихкодов, применяемых для маркировки табачной продукции, необходимо отсканировать штрихкод:

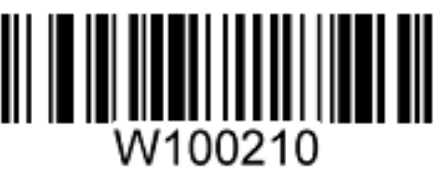

Пример инверсного штрихкода, применяемого для маркировки табачной продукции:

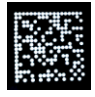

После проведения описанных действий сканер штрихкода **NT800-232** готов к работе.